## **Filmkanalreinigung mit der Reinigungsbürste am Beispiel Bauer T-520, Braun Visacustic Digital 2000**

Wenn Sie bei der Projektion Flusen an den Rändern des Bildes sehen, wird es Zeit, sich Fimkanal und Filmfenster des Projektors mal vorzunehmen. Folgende Anleitung beschreibt das Procedere für Bauer Projektoren der Studioklasse und Braun Projektoren, für andere Projektoren bitte entsprechend verfahren. Die praktische Filmkanal Reinigungsbürste erhalten Sie bei acwsoft.

## **Bauer T-520**

Ziehen Sie den Knopf des Drehschalters links ab.

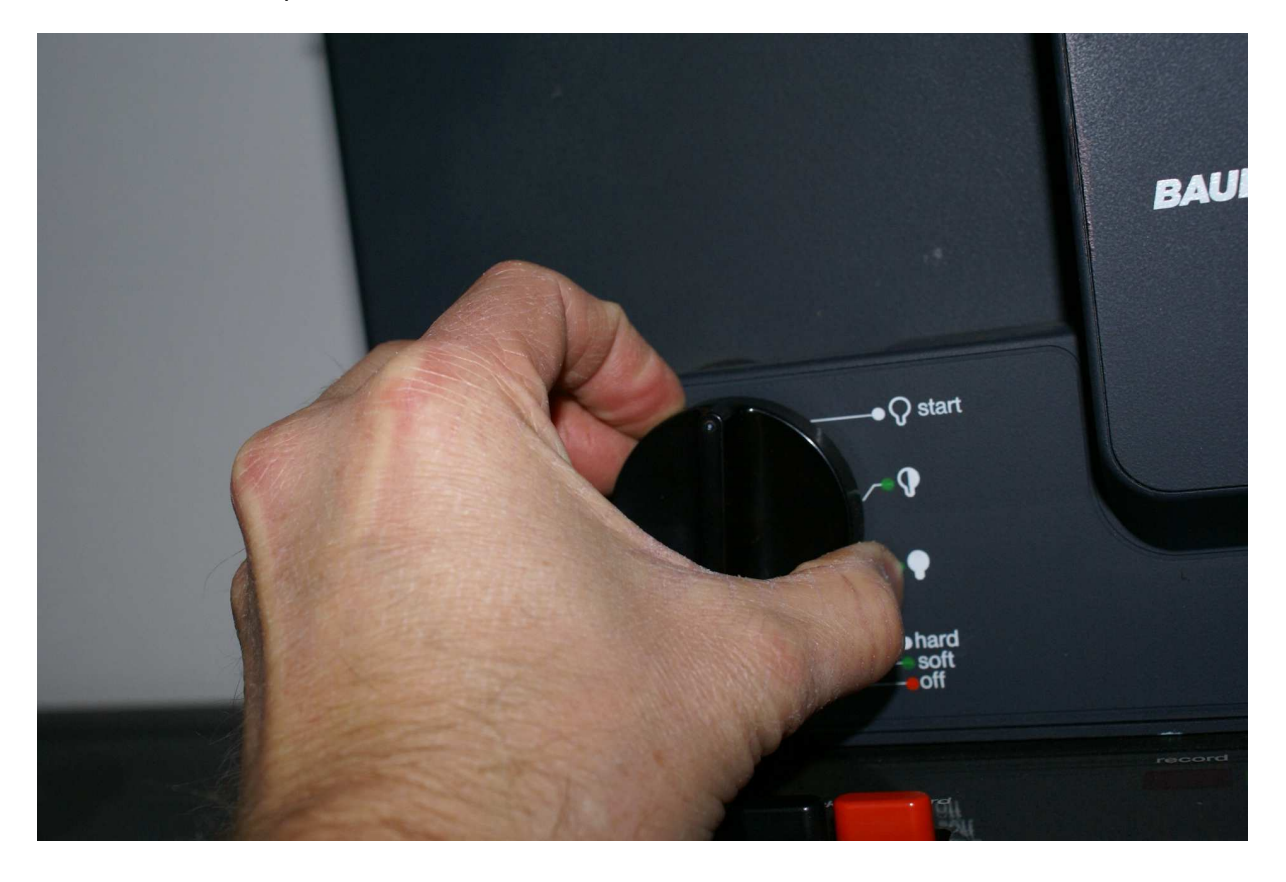

Sie können jetzt den vorderen Gehäusedeckel abnehmen.

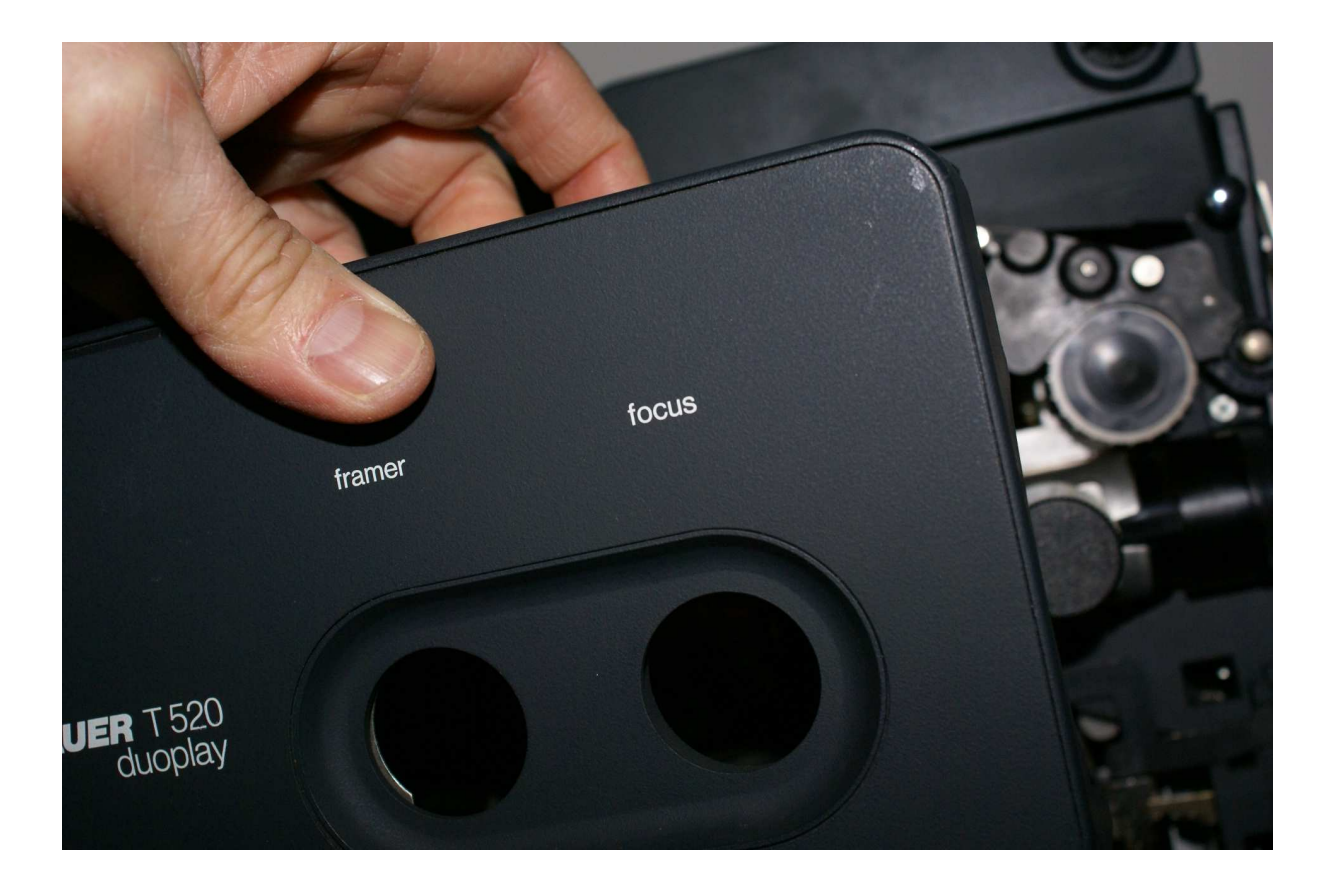

Drehen Sie den Focus Knopf im Uhrzeigersinn und nehmen Sie die Optik komplett heraus, dies ist wichtig, um Beschädigungen am Objektiv zu vermeiden.

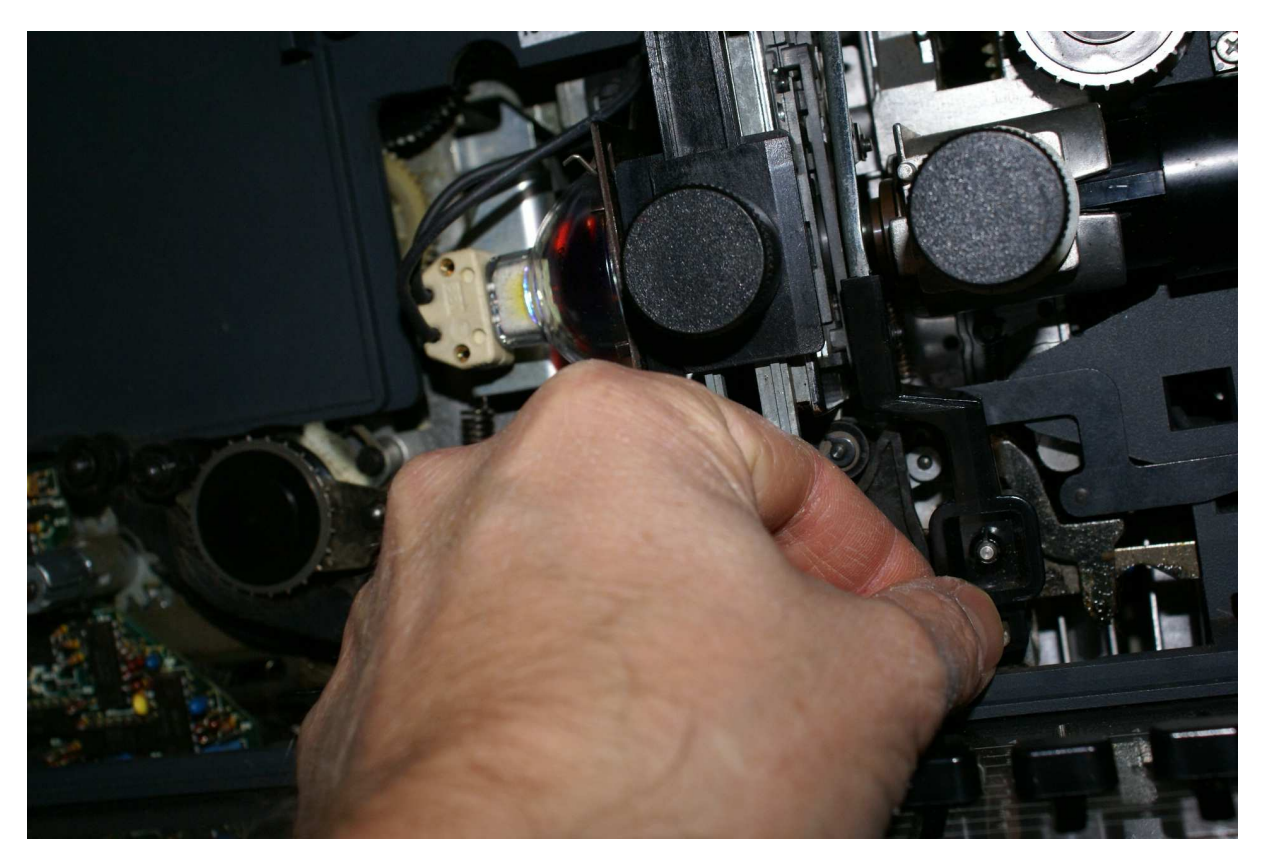

Nun lässt sich die Filmandruckplatte komplett entfernen, indem Sie den schwarzen Metallbügel von den Stiften abziehen. Vorsicht, federnde Andruckplatte kann festklemmen.

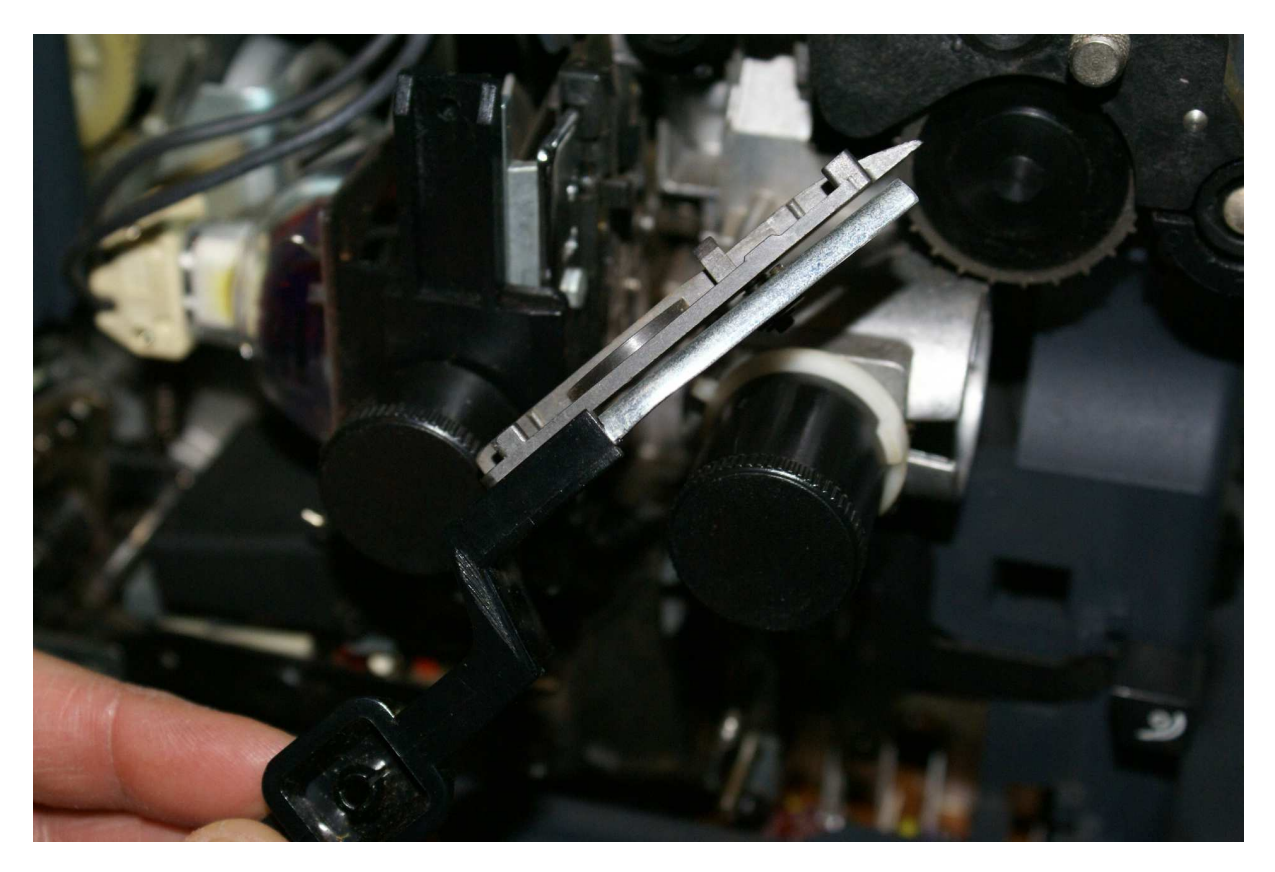

Die Andruckplatte ist der erste Reinigungskandidat.

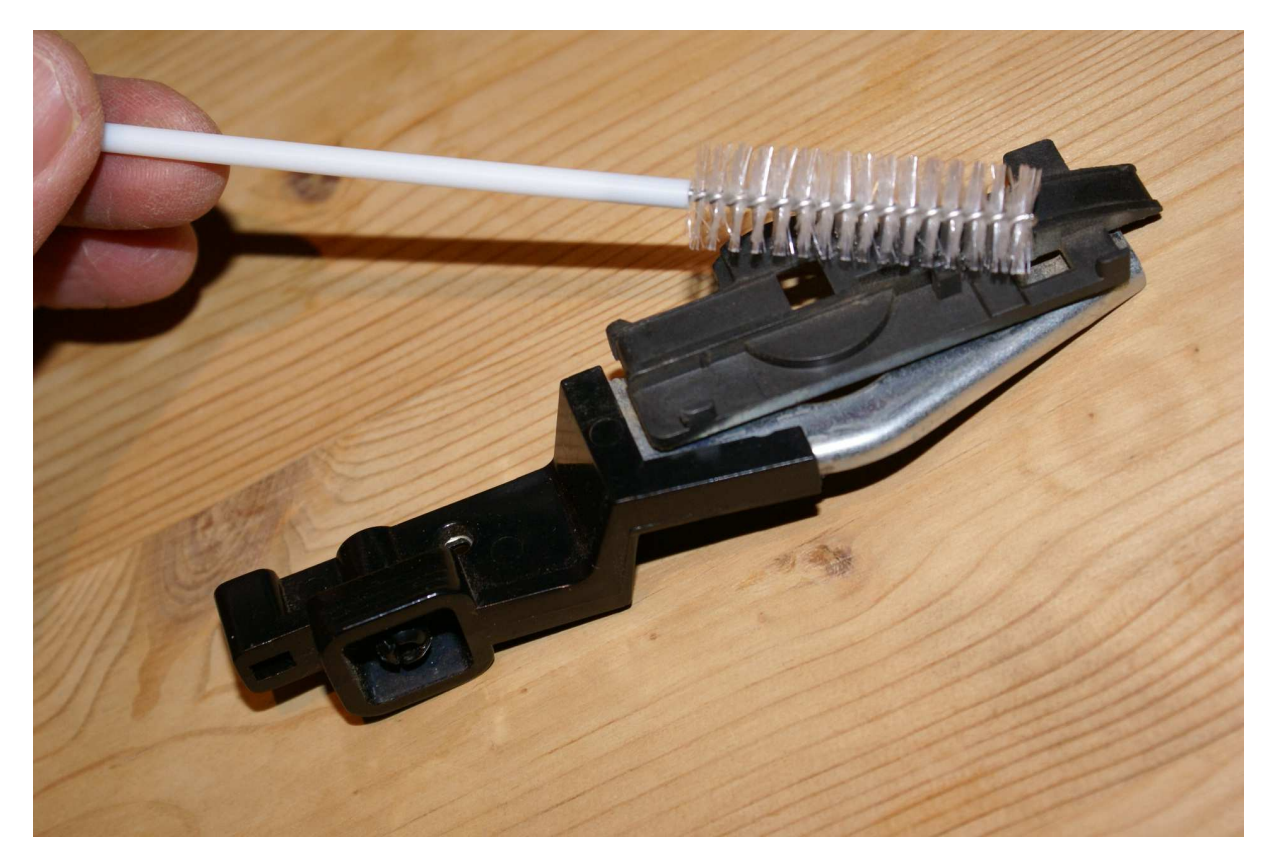

Danach nehmen Sie sich die Filmführung am Filmfenster auf Projektorseite vor, hier ist der meiste bei der Projektion störende Schmutz.

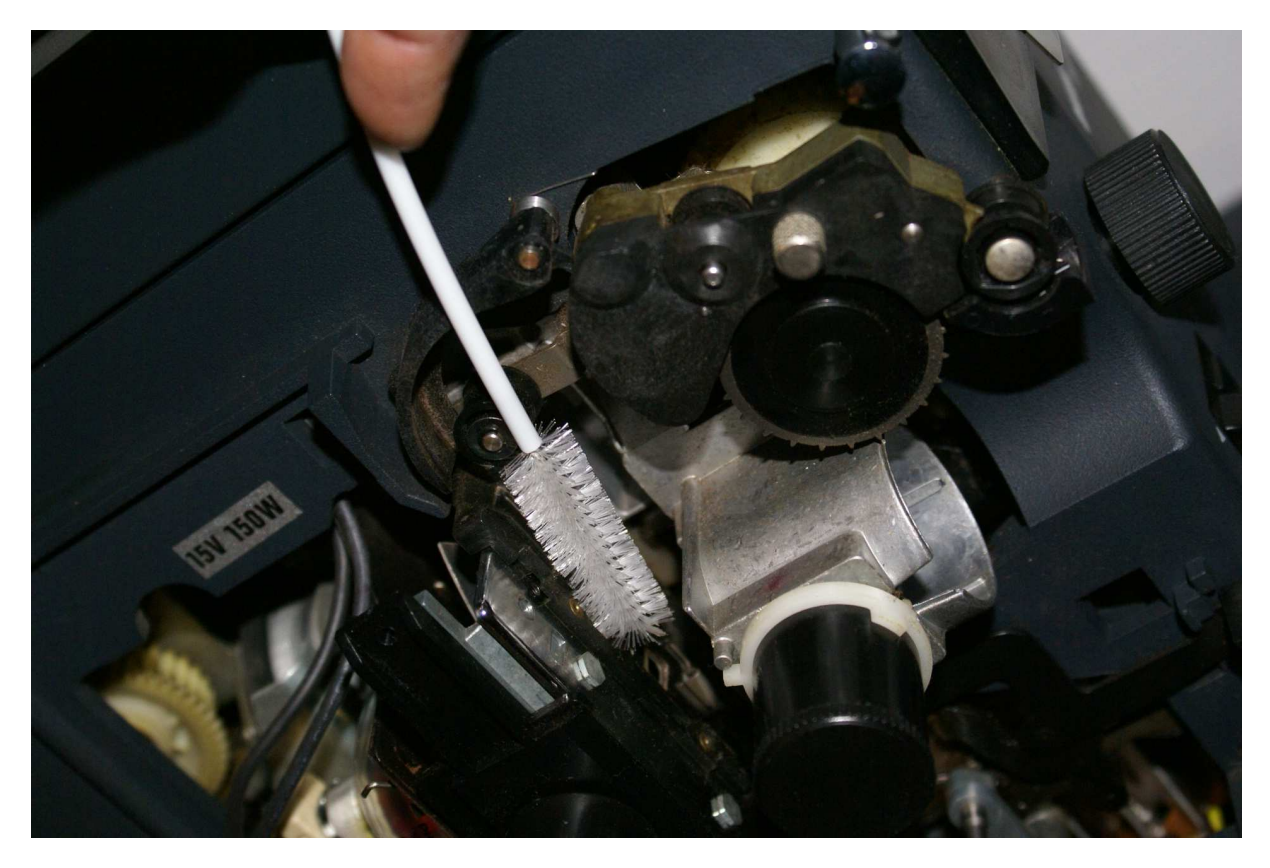

Nur mittleren Druck anwenden, insbesondere das von der Rückseite befestigte Filmfenster (das die Lichtbegrenzung setzt) aus Blech ist empfindlich. (Wenn Sie da ran wollen, Q-Tips mit Reingigungs-Alkohol nehmen.)

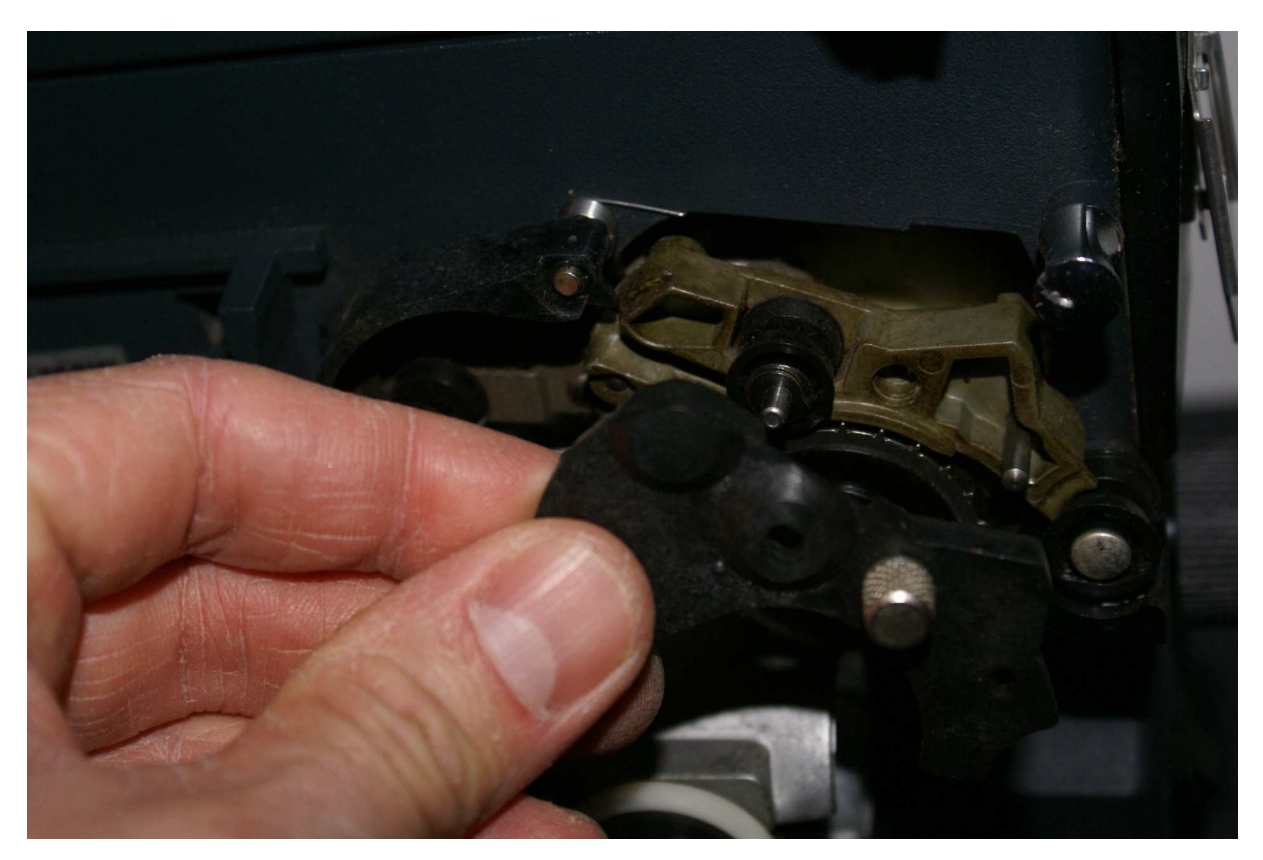

Am Filmeinfädelbereich können Sie die Abdeckplatte abschrauben und haben dann mit der Bürste guten Zugang.

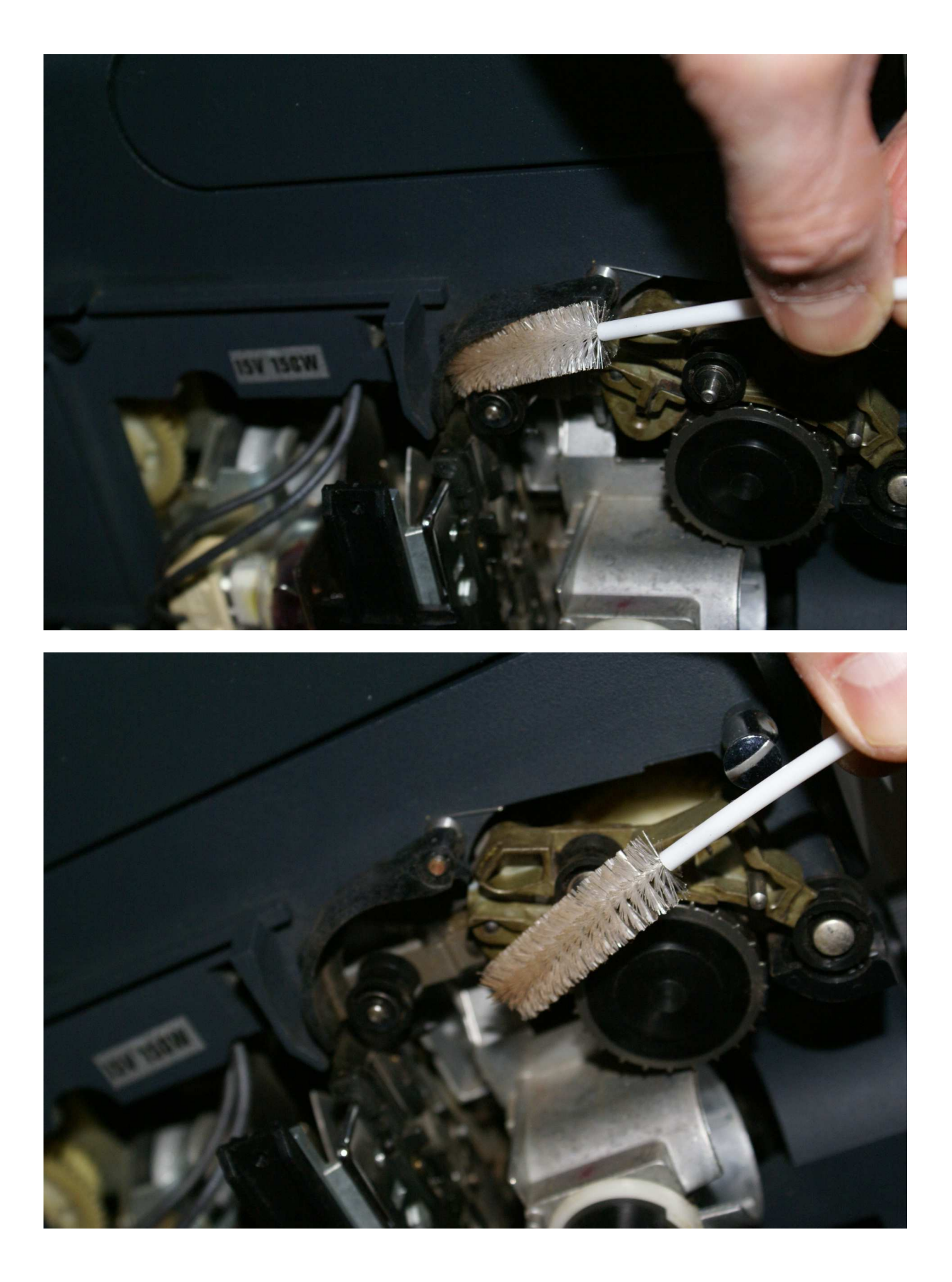

Dann gibt es noch einen Filmkanalbereich hinter dem Tonkopf, der sicht gut erreichen läst. Vermeiden Sie allerdings unbedingt Kontakt der Bürste mit dem Tonkopf.

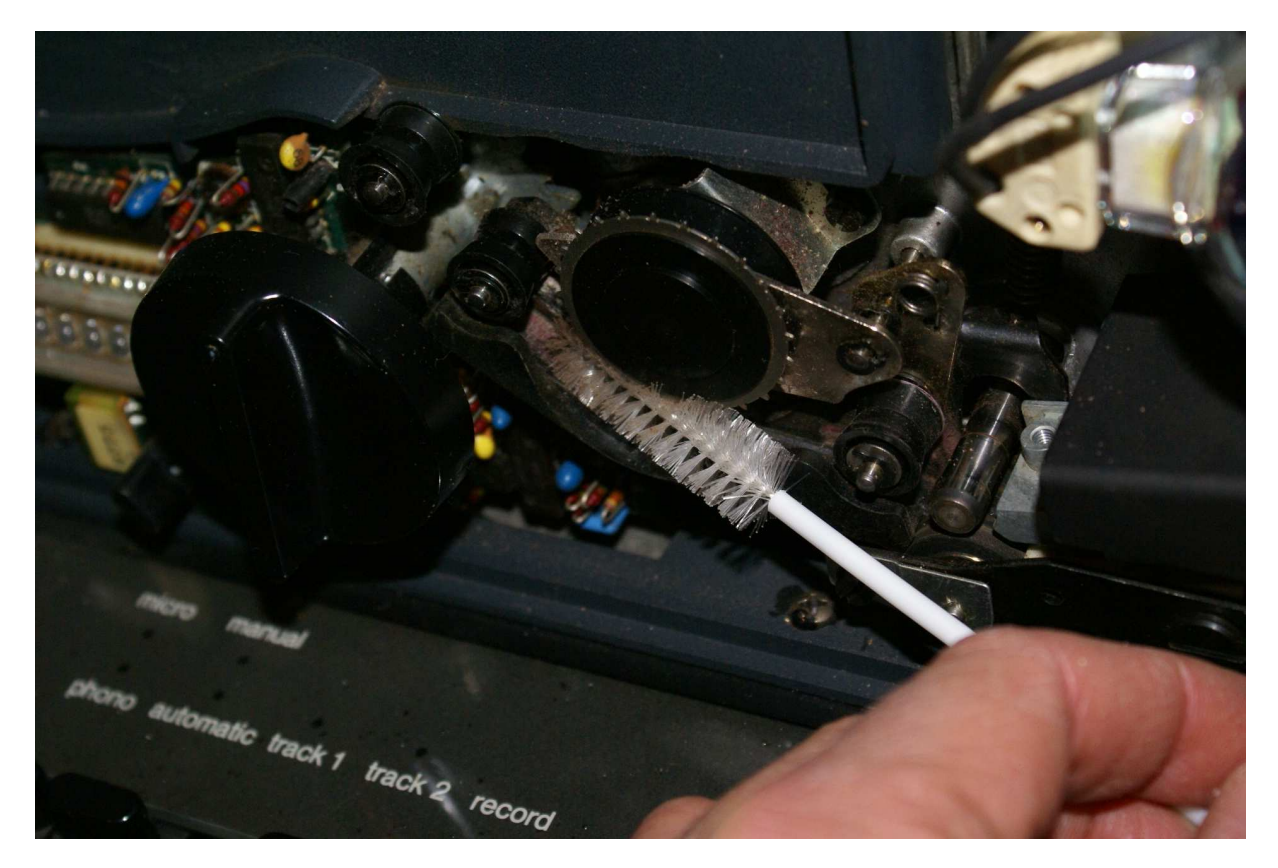

Zum Schluss Abdeckplatte an Filmeinfädelung wieder anschrauben. Optik noch nicht einsetzen! Haltebügel mit der Filmandruckplatte wieder auf die Stifte schieben, vorsichtig vorgehen (gerade halten) und aufpassen, dass sich federnde Filmandruckplatte dabei nicht verkeilt (keine Gewalt!): Diese muss zum Schluss federnd auf dem Filmkanal / Bildfenster aufliegen.

Erst jetzt kann die Optik wieder in den Tubus eingesetzt werden, Focusregler gegen den Uhrzeigersinn drehen, bis Optik einrastet.

Gehäusedeckel aufsetzen, Drehknopf aufstecken. Bei erster Projektion ist Neujustierung Focus und Bildstrich unumgänglich.

## **Braun Visacustic Digital 2000**

Der Braun Visacustic macht Ihnen die Filmreinigung besonders leicht. Greifen Sie zunächst in die Plastiklaschen der Abdeckung links und rechts unten, schon können Sie die Abdeckung abziehen. Der komplette Optikteil lässt sich (ohne Entnahme der Optik) einfach nach links aufklappen.

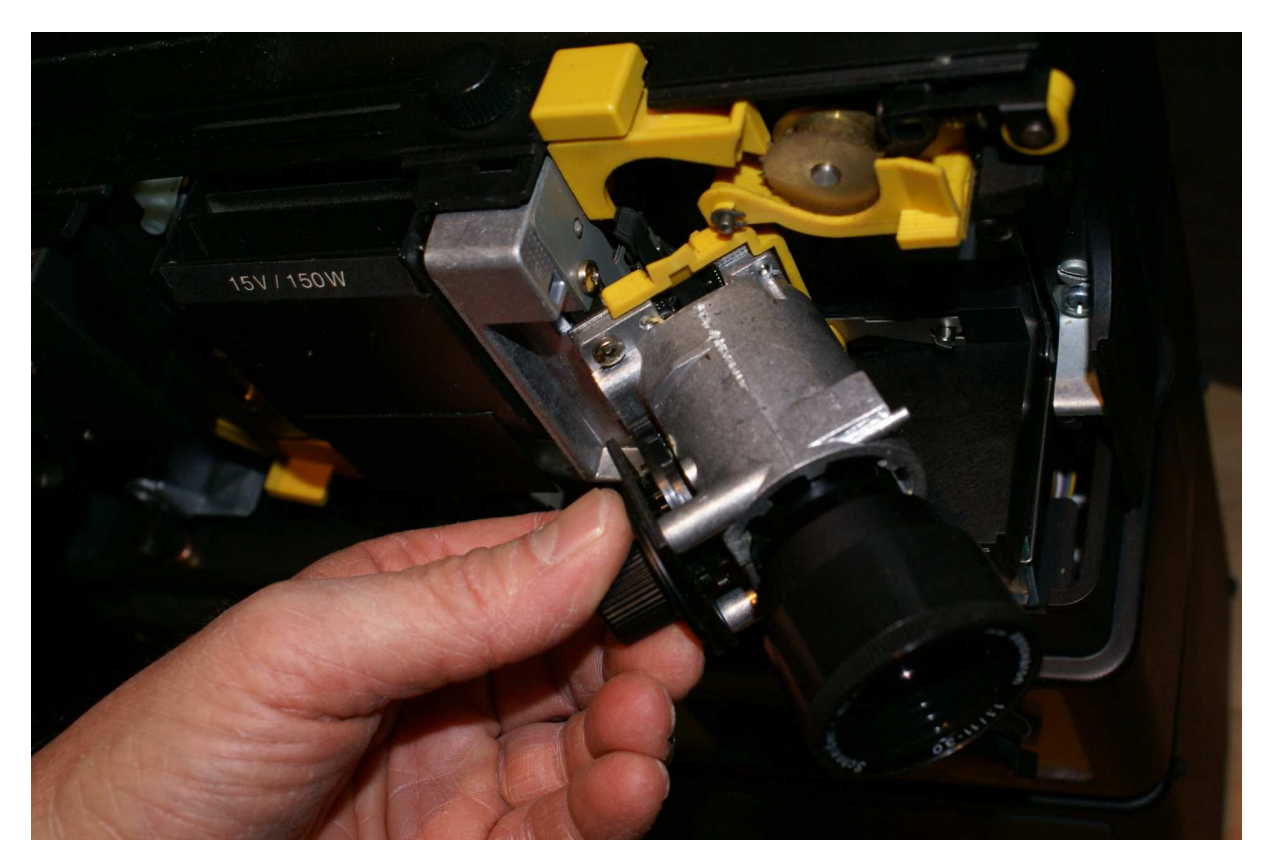

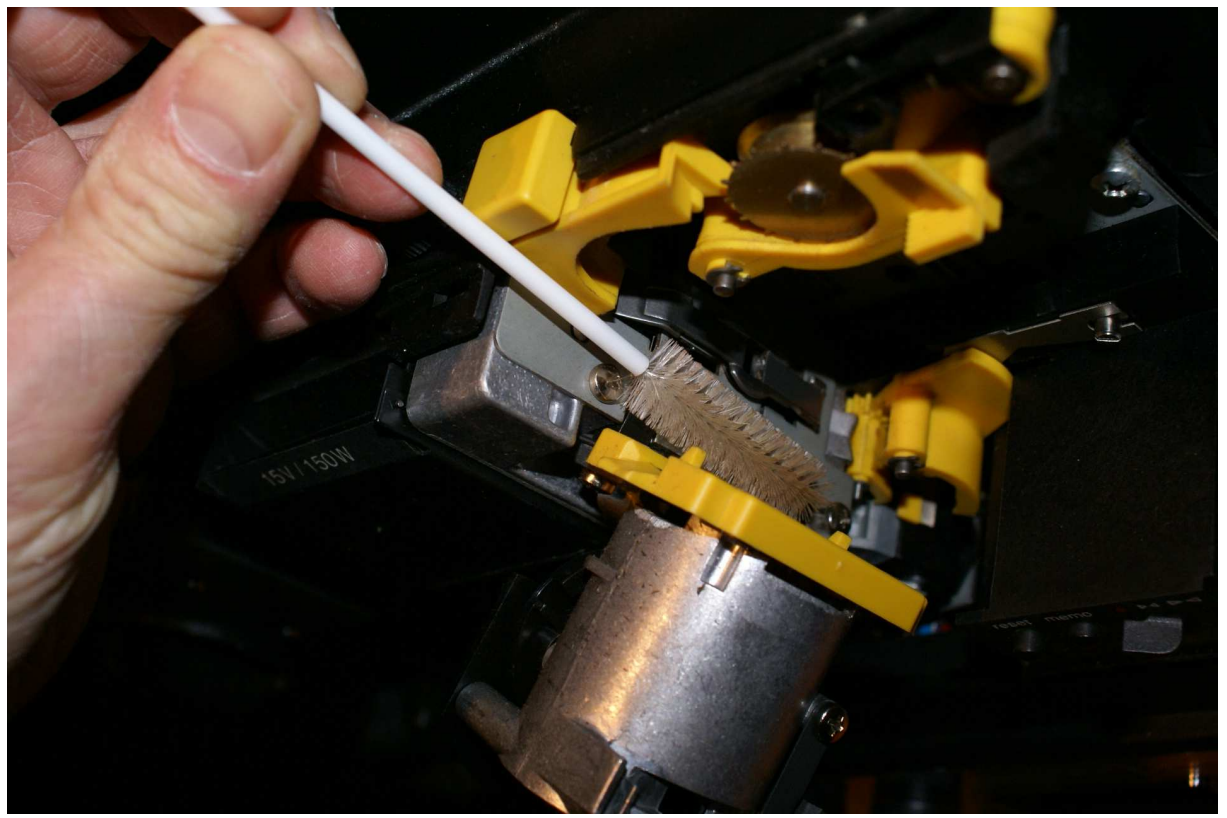

Die Reinigung des Bildfensterbereichs von beiden Seiten gestaltet sich entsprechend einfach.

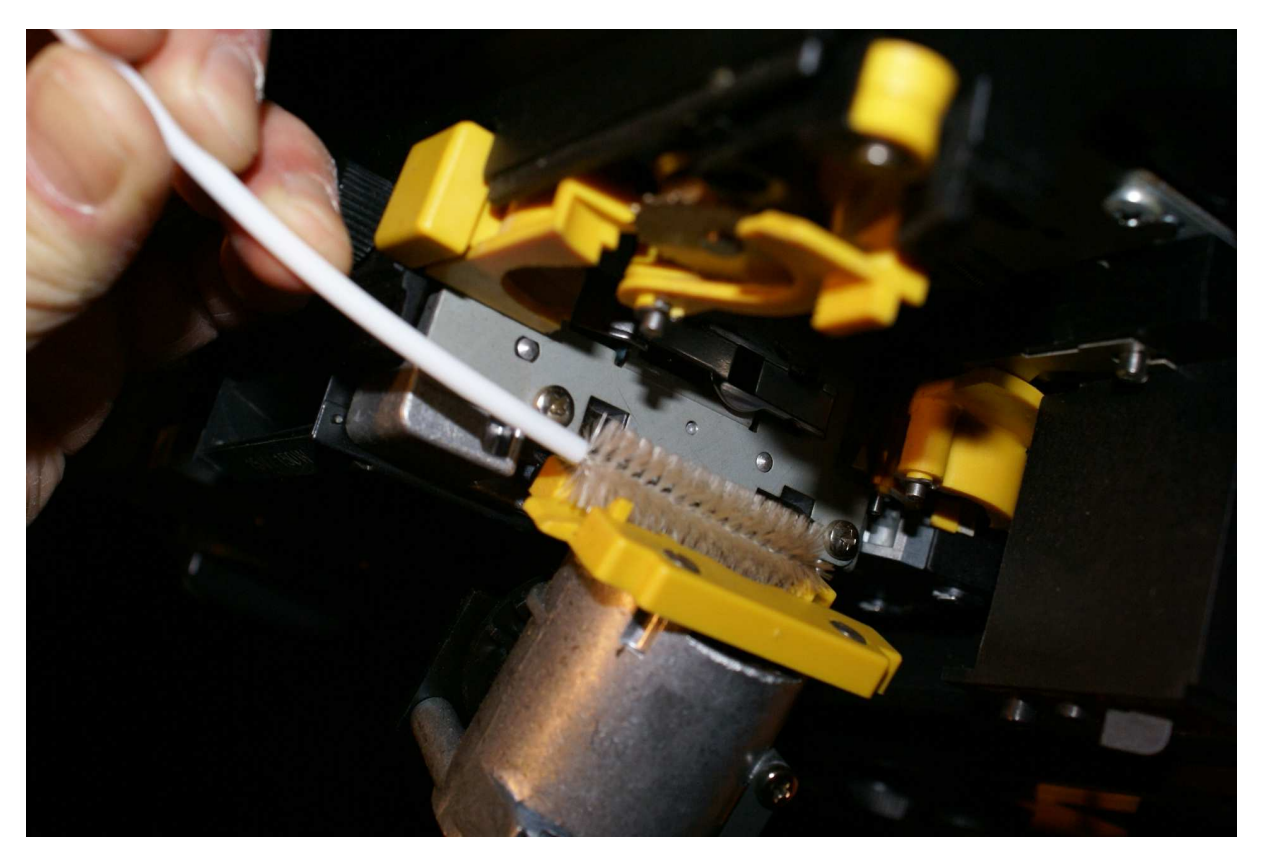

So easy geht es weiter. Alles, was Filmkanal ist, hat Braun gelb markiert, und alles lässt sich aufklappen oder zurückdrücken.

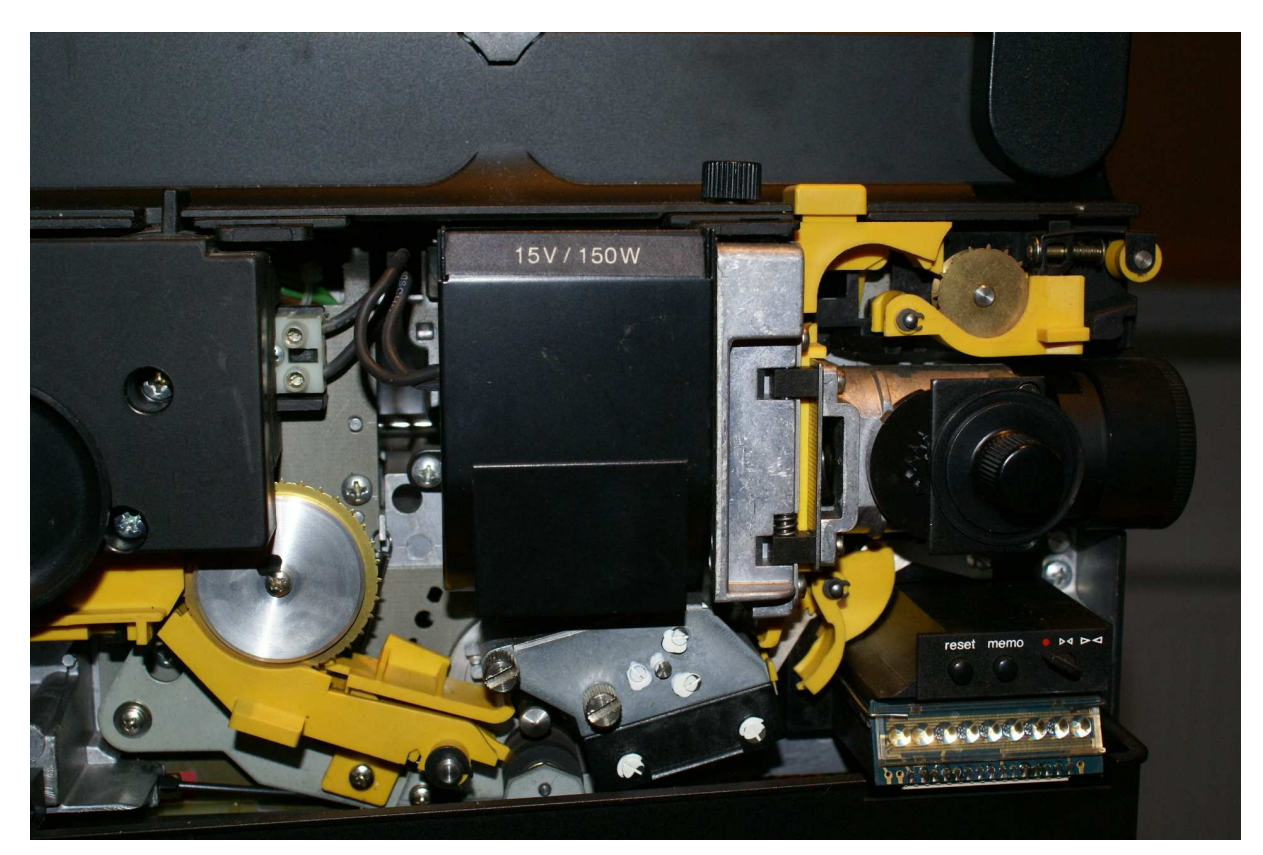

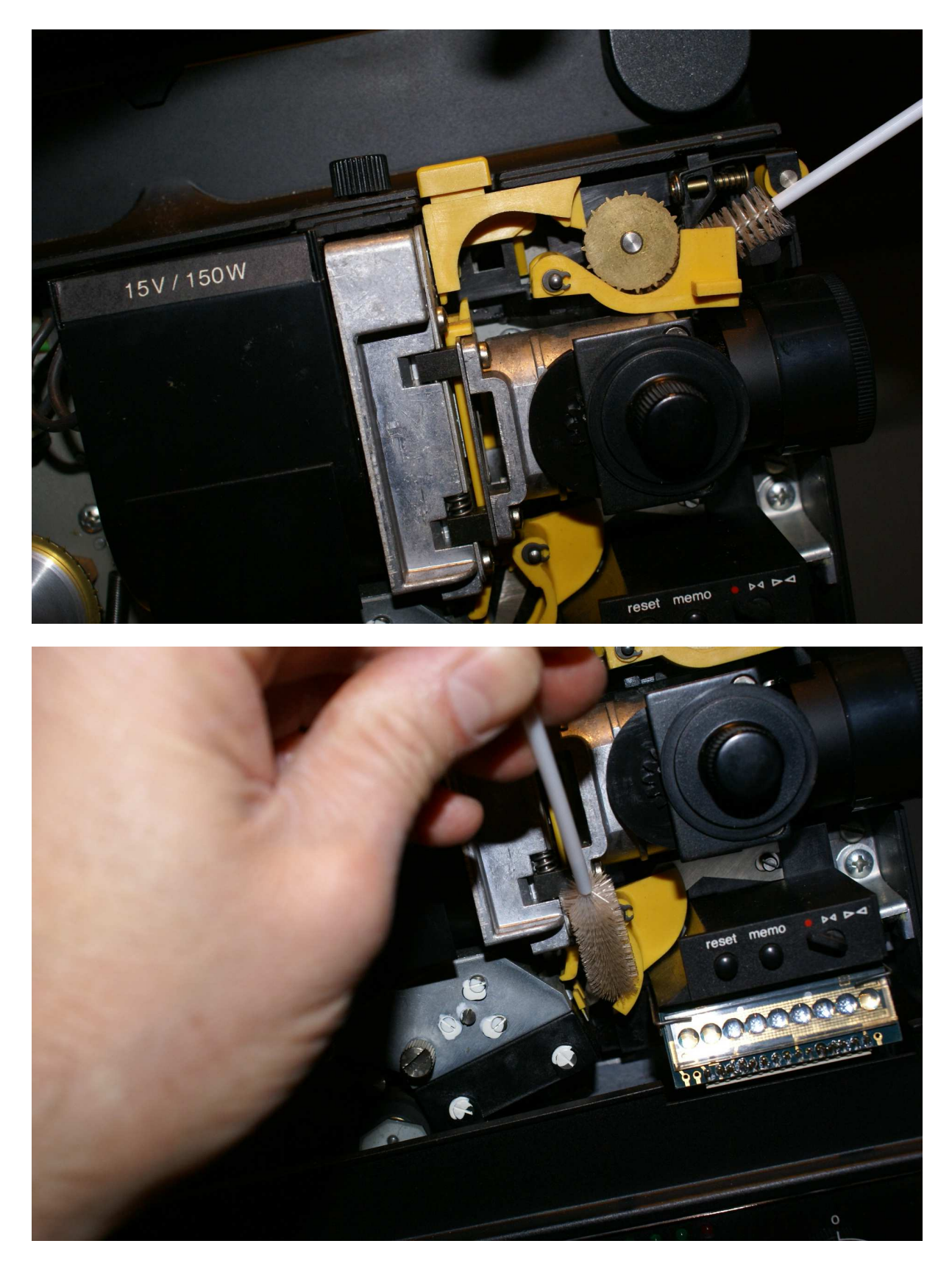

Auf keinen Fall dem Tonkopfbereich (im Bild der Block mit den Schrauben mit weißem Justagelack) zu nahe kommen, die Köpfe sind kratzempfindlich!

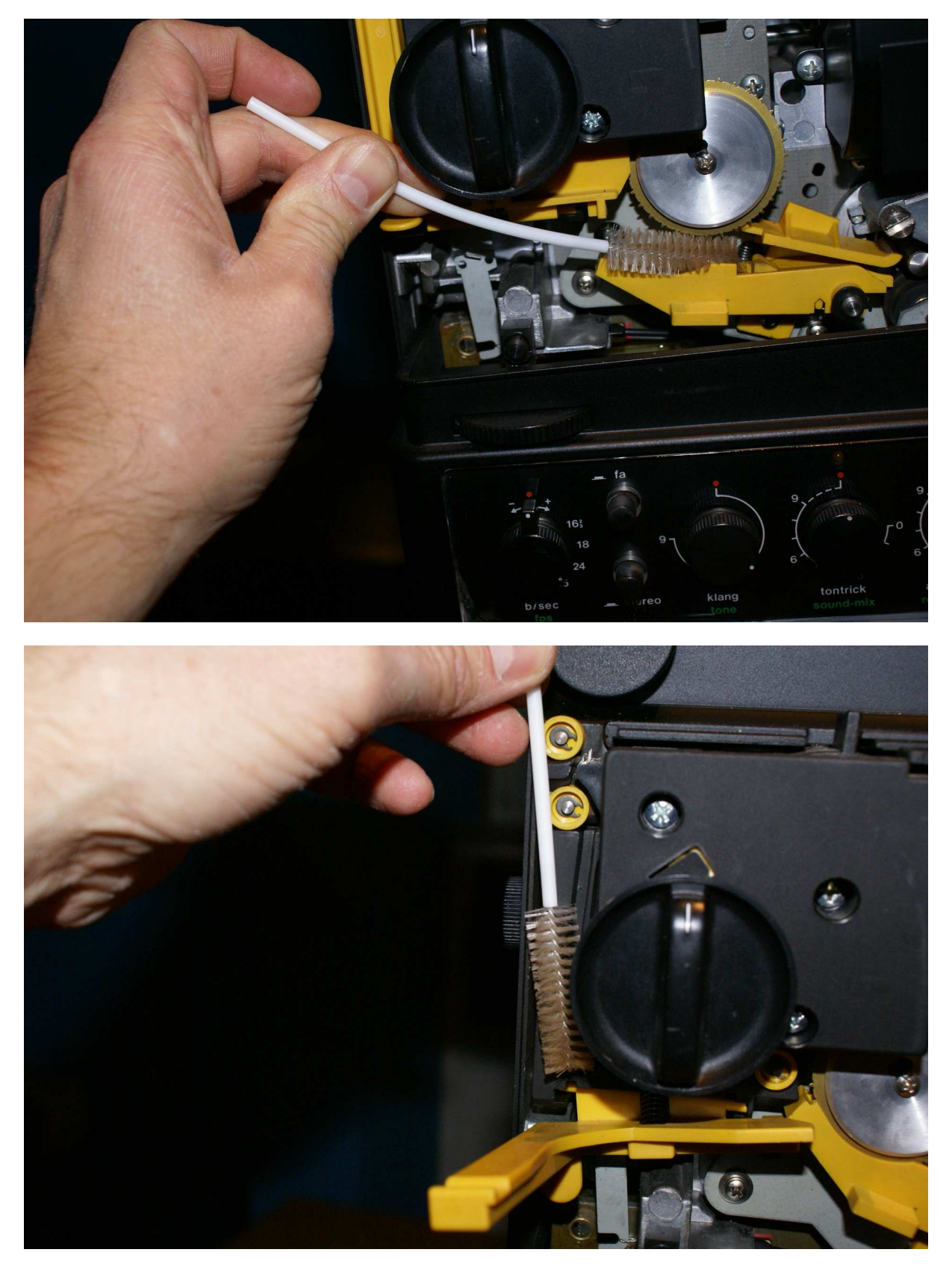

Zum Schluss prüfen, ob Filmkanal hinten (Bild) wieder zugeklappt wurde, Optikteil wieder zuklappen (falls noch nicht geschehen), Gehäusedeckel aufsetzen.

Angaben ohne Gewähr, © acwsoft 2012, letztes Update 21.01.2012